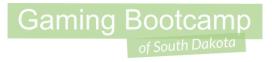

# Bunny Hop Adventure

Part 2...Boars & Bears

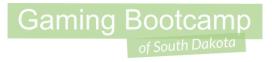

### Play the game we are building: click

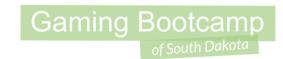

#### Today's Game

**Challenge:** Build a platform game complete with hero, enemies, rewards, and multiple levels.

Goal: Impress our guests

#### Features:

- A hero with multiple animations
- An enemy that you need to jump on or shoot
- Gens to collect
- More!

### Gaming Bootcamp

#### Adding Layout 2

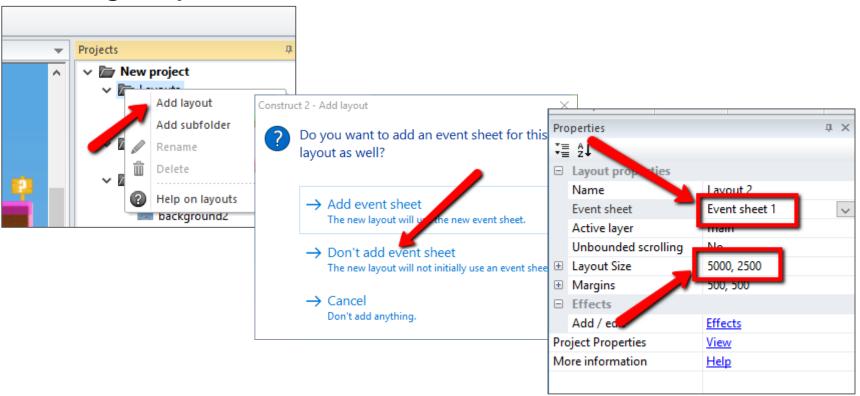

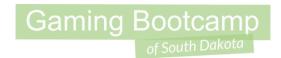

#### **Background Templates**

- Create TiledBackground and load "level\_02\_background.png"
  - Set *Position* to <u>0,0</u> & *Size* to <u>5000,2500</u>
  - Set Name to background

- Create another *TiledBackground* and load "<u>level\_02\_template.png</u>"
  - Set *Position* to <u>0,0</u> & *Size* to <u>5000,2500</u>
  - Set Name to backgroundtemplate
  - Set *Opacity* to <u>50</u>
  - Set *Initial visibility* to <u>invisible</u>

## Gaming Bootcamp of South Dakota

#### Setup Layers

- Rename current layer to background
- Click "+" to add another layer
  - Name new layer main
- Click "+" to add another layer
  - Name new layer HUD
- Lock background layer (Press the 'lock' icon)
- Click main layer to make it the active layer

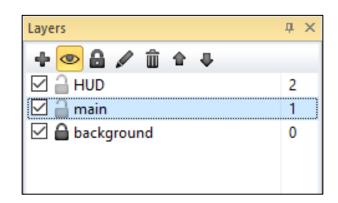

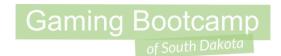

#### Load Images FROM Level 1

- IMPORTANT: Do Not Create New Images
- Locate in the "Object Types" tree
  - Drag them onto Layout 2
  - Copy as needed
- Re-use these:
  - Bird, boundary, exit, gem, ground, hero, jumpthru, respawn, spikes, spring, bullet
  - (Skip HUD objects for now)

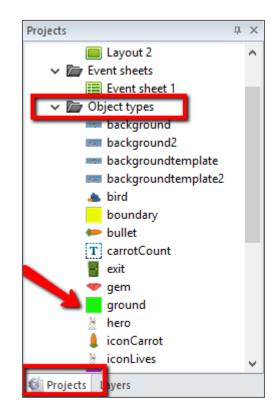

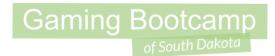

### Adding All Objects

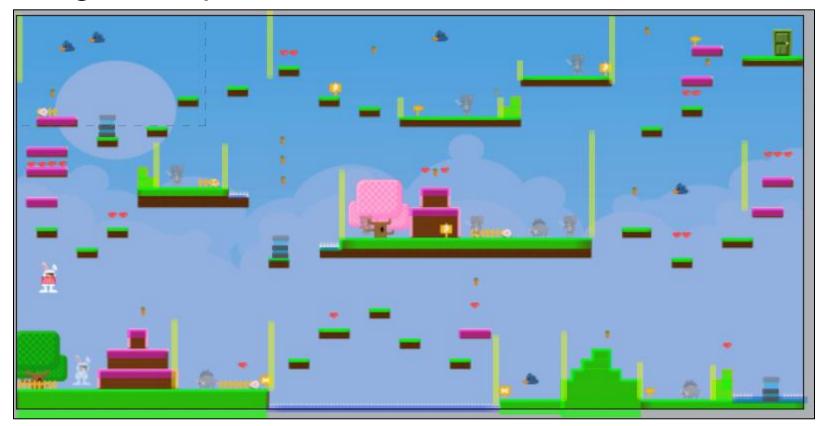

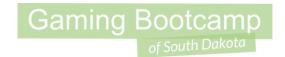

#### Add HUD Objects

- Select the HUD as the active display
  - Click on it
- Drag over the <u>icons</u> & <u>text</u>, layout accordingly

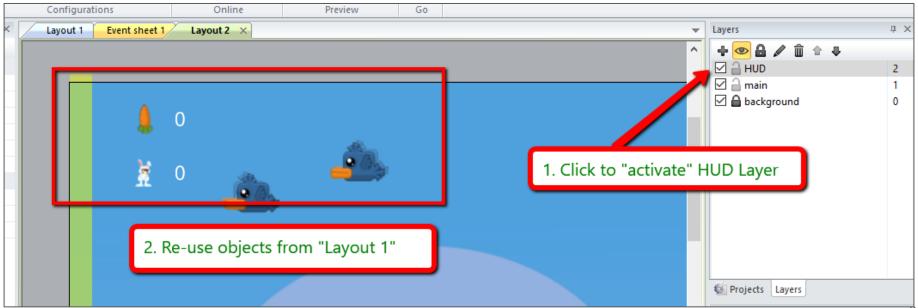

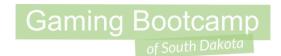

#### Adding HUD Message

- Drag the "loseMessage" onto Layout 2
- Lock the HUD
- Set "main" as active

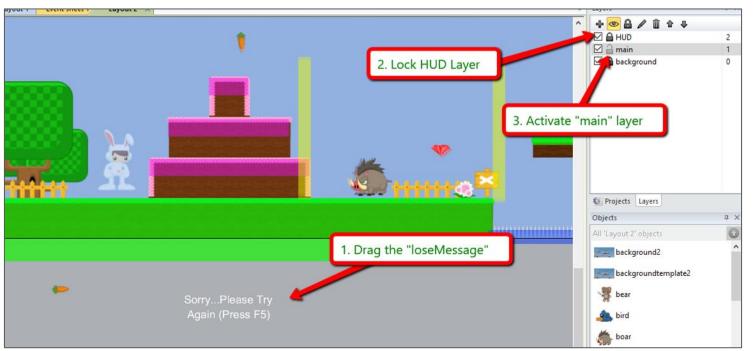

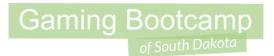

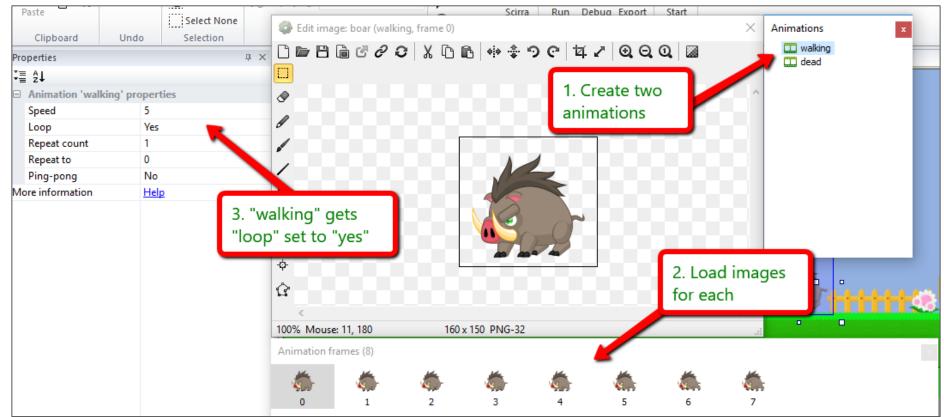

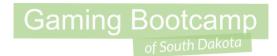

Adjust the "Image Point" so he moves smoothly

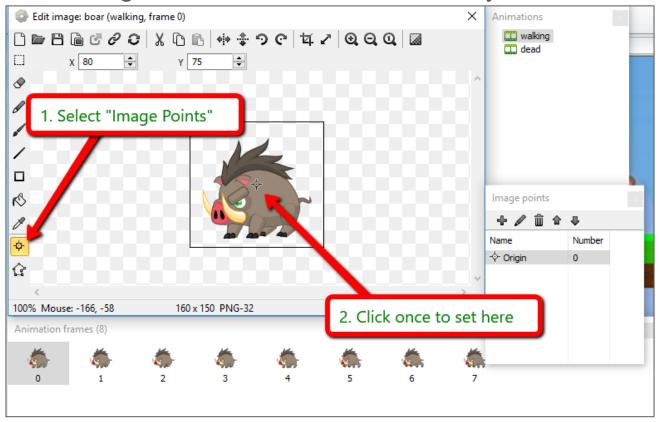

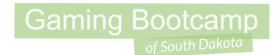

Adjust the "collision points"

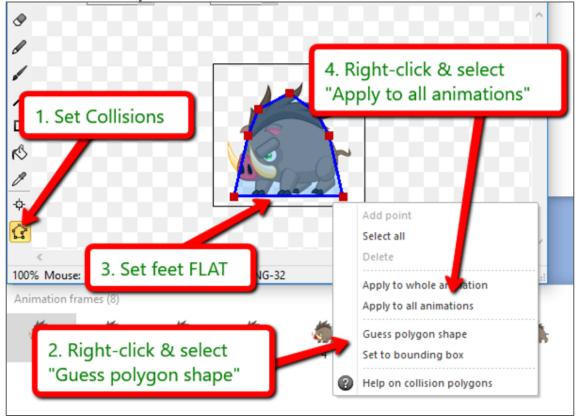

### Gaming Bootcamp

#### Adding the Boar enemy

- Rename to <u>boar</u>
- Behaviors: <u>Fade</u>, and <u>Platform</u>

Set up boars throughout game

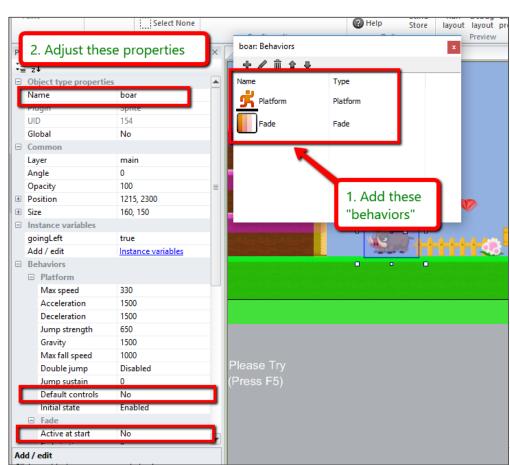

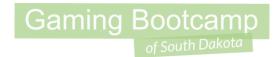

Define a boolean variable to keep track of direction

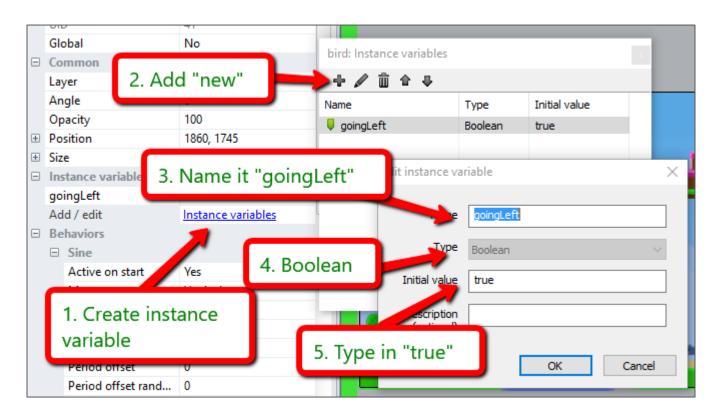

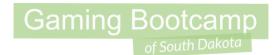

#### Check the Enemy Boundaries

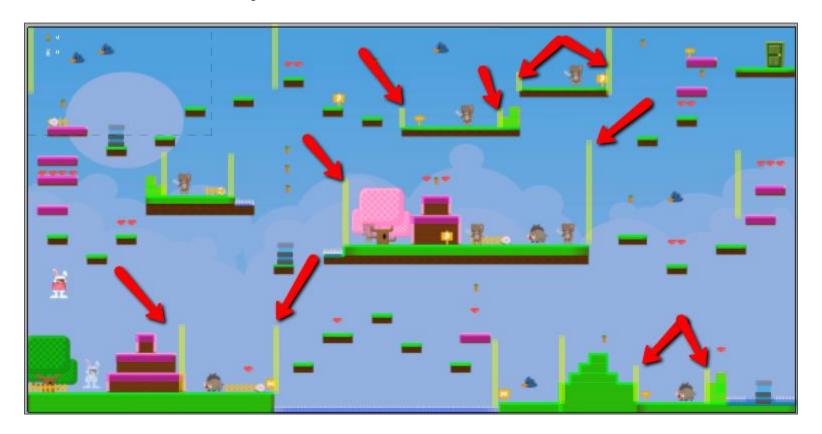

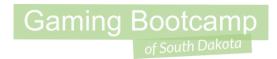

Add these events

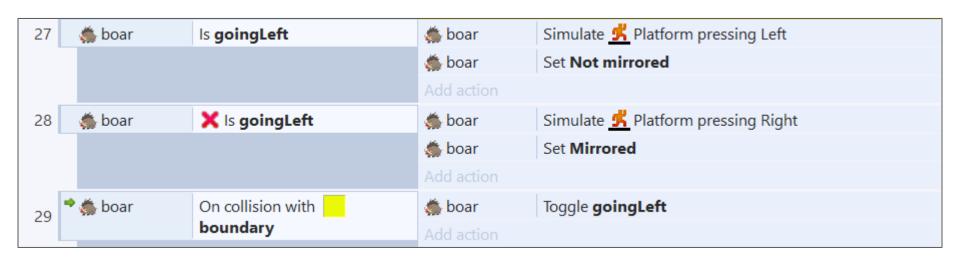

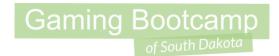

#### Killing the Boar Enemy

Add these events

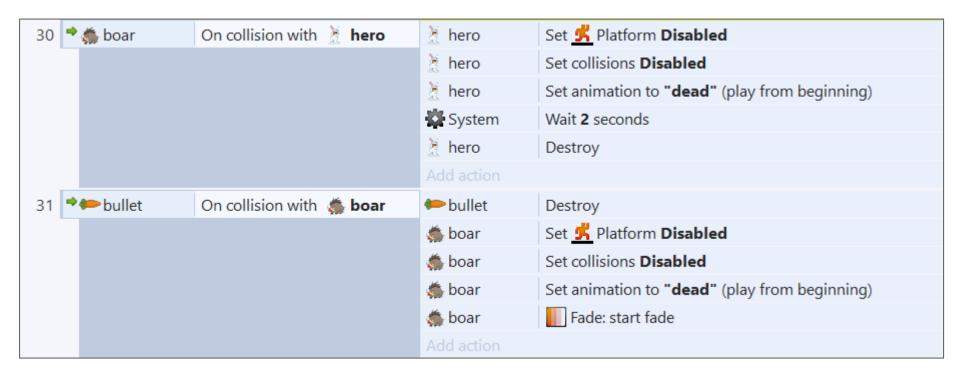

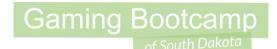

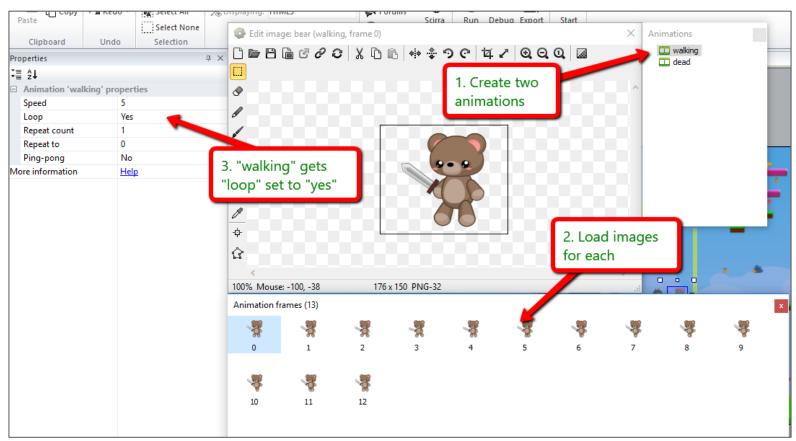

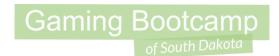

Adjust the "Image Point" so he moves smoothly

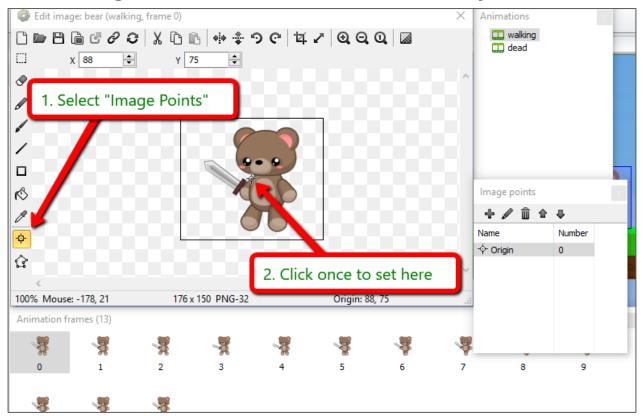

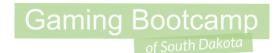

Adjust the "collision points"

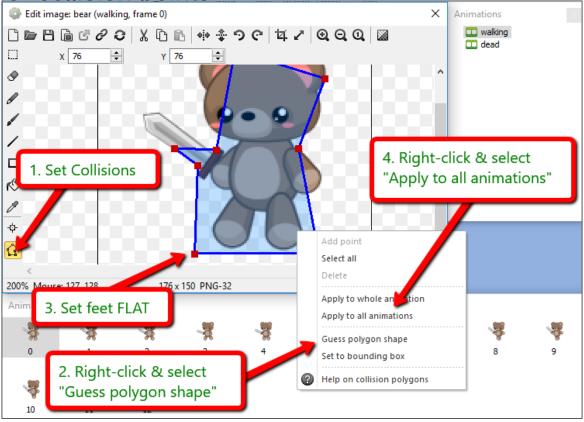

### Gaming Bootcamp

#### Adding the Bear enemy

- Rename to <u>bear</u>
- Behaviors: <u>Fade</u>, and <u>Platform</u>

Set up bears throughout game

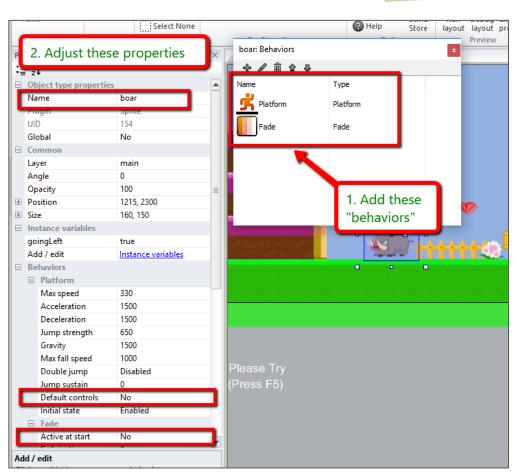

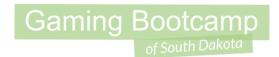

Define a boolean variable to keep track of direction

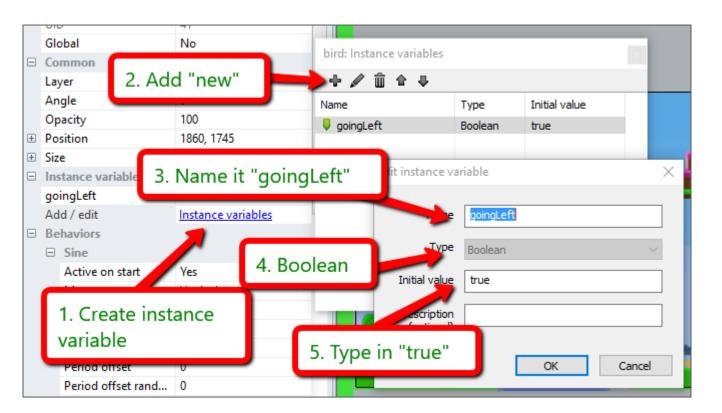

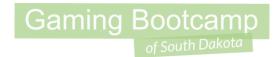

Add these events

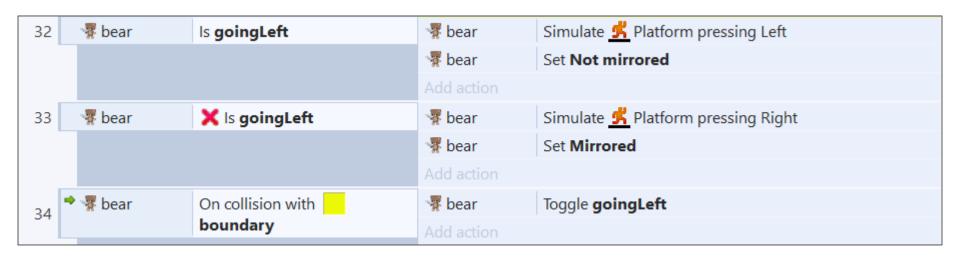

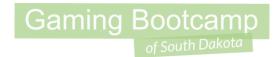

#### Killing the Bear Enemy

Add these events

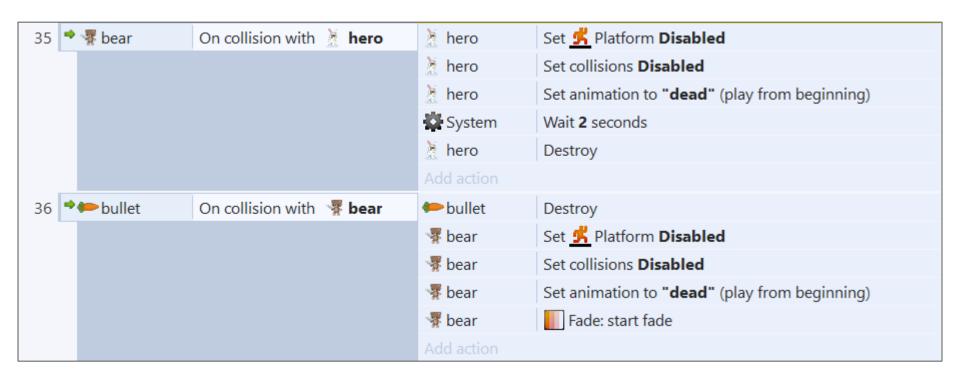

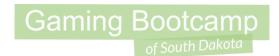

#### Adding a Carrot Reward

- Create a new sprite
  - Load one of the carrot images
  - Name it "carrot"
- Place throughout layout
- Add events

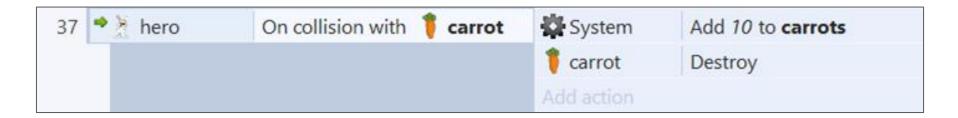

#### **Next Part**

- Add level 3
- Create a BOSS!

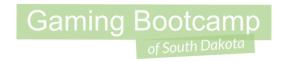